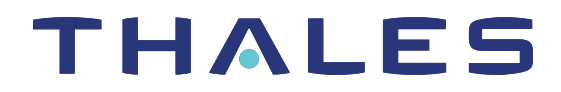

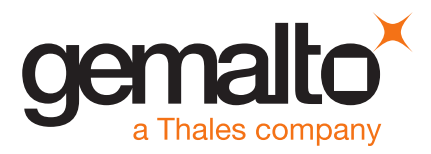

# SafeNet ProtectServer/ProtectToolkit 5.3 CUSTOMER RELEASE NOTES

**Issue Date:** 09 December 2019

#### **Document Part Number:** 007-007171-012 Rev. D

The most up-to-date version of this document is posted to the Technical Support Customer Portal at [https://supportportal.gemalto.com](https://supportportal.gemalto.com/).

#### **Contents**

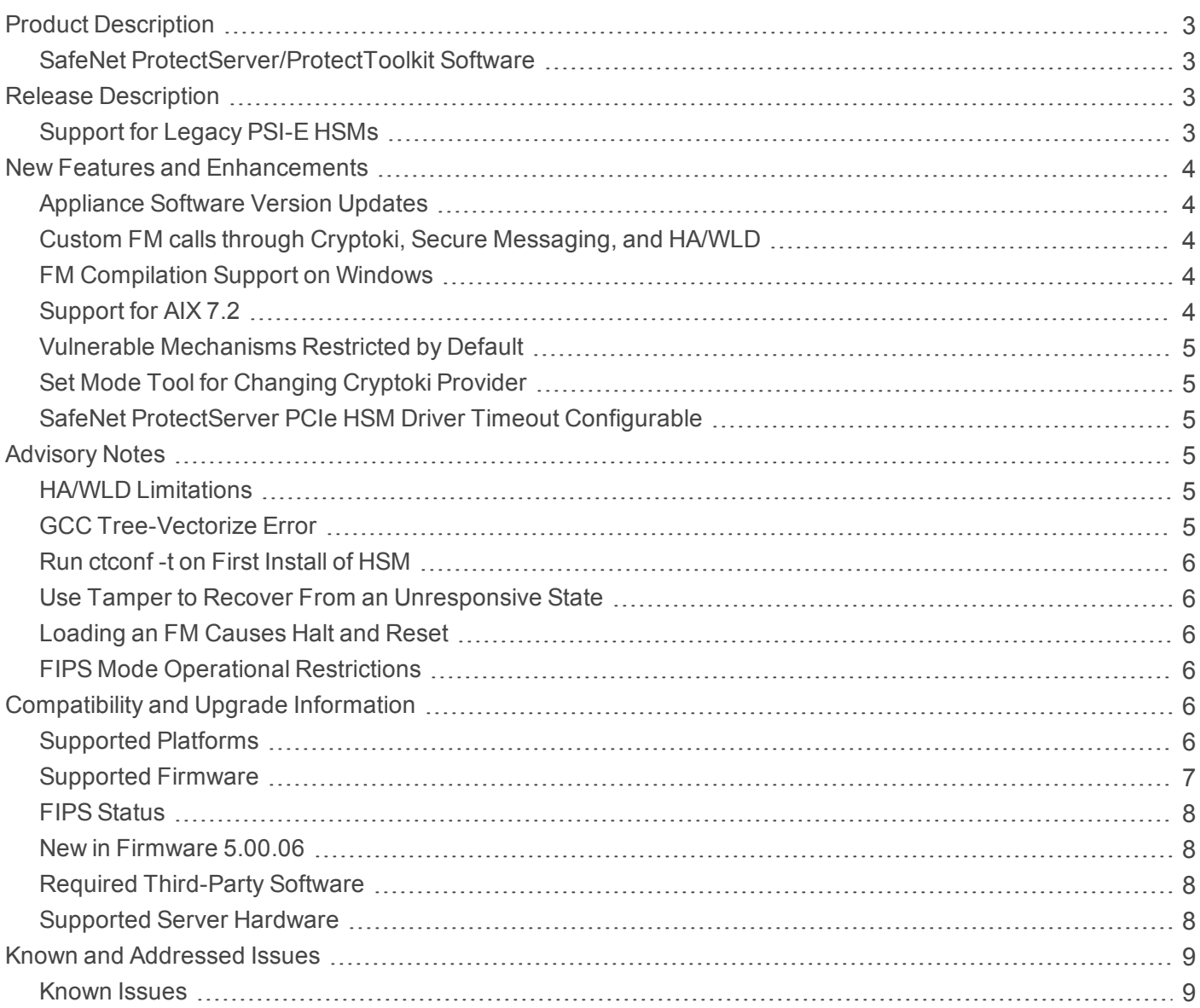

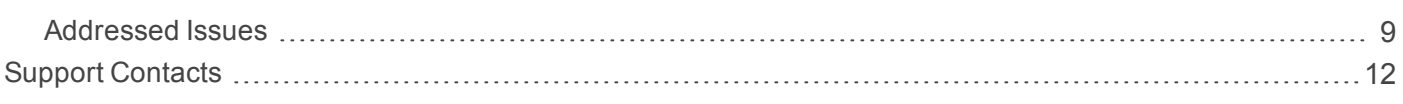

# <span id="page-2-0"></span>Product Description

SafeNet ProtectServer/ProtectToolkit is Thales's PKCS # 11 V 2.20-compliant API product. It supports the following hardware platforms:

- **>** SafeNet ProtectServer Network HSM intelligent cryptographic adapter (external network appliance engine).
- **>** SafeNet ProtectServer PCIe HSM intelligent cryptographic adapter (PCIe bus).
- **>** ProtectServer External (PSE) legacy network appliance HSM. This platform has been declared end-of-sale and is no longer available for purchase.
- **>** ProtectServer Internal Express (PSI-E) legacy PCIe HSM. This platform has been declared end-of-sale and is no longer available for purchase.

Although the SafeNet ProtectServer Network HSM and SafeNet ProtectServer PCIe HSM are functionally equivalent to their legacy counterparts, the underlying hardware is significantly different. The major hardware change is to the embedded cryptographic engine used on the HSMs:

- **>** The legacy PSE and PSI-E HSMs contain the K5 cryptographic engine.
- **>** The new SafeNet ProtectServer Network HSM and SafeNet ProtectServer PCIe HSM contain the more modern K6 cryptographic engine.

#### <span id="page-2-1"></span>SafeNet ProtectServer/ProtectToolkit Software

As in previous releases, the SafeNet ProtectServer/ProtectToolkit software includes the following components:

- **>** SafeNet ProtectServer/ProtectToolkit-C Toolkit for PKCS #11 and C Language API calls
- **>** SafeNet ProtectServer/ProtectToolkit-J API support for Java
- **>** SafeNet ProtectServer/ProtectToolkit-M Microsoft CAPI and CNG support (Windows only)

**NOTE** SafeNet ProtectServer/ProtectToolkit 5.3 is not tested or supported on legacy PSG HSMs.

# <span id="page-2-2"></span>Release Description

SafeNet ProtectServer/ProtectToolkit 5.3 extends the functionality and utility of the SafeNet ProtectServer HSMs. SafeNet ProtectServer/ProtectToolkit 5.3 is compatible with the new SafeNet ProtectServer Network HSM and SafeNet ProtectServer PCIe HSM, and with the legacy PSE and PSI-E HSMs. Refer to "New [Features](#page-3-0) and [Enhancements" on](#page-3-0) the next page for details.

**NOTE** Do not upgrade to SafeNet ProtectServer/ProtectToolkit 5.3 if you are using the legacy PSG HSM.

### <span id="page-2-3"></span>Support for Legacy PSI-E HSMs

PSI-E with SafeNet ProtectServer/ProtectToolkit 5.3 supports all the same functionality as the SafeNet ProtectServer PCIe HSM with SafeNet ProtectServer/ProtectToolkit 5.3, with the following limitations:

- **>** You cannot use a mix of PSI-E and SafeNet ProtectServer PCIe HSM cards in the same server. When installing multiple HSMs in a server, ensure that all of the HSM PCIe cards are of the same type (all legacy PSI-E or all SafeNet ProtectServer PCIe HSM).
- **>** The FM delete command (**ctconf –l**) does not delete FMs from legacy PSI-E HSMs. This command only disables them, as in PTK 4.x.

# <span id="page-3-0"></span>New Features and Enhancements

<span id="page-3-1"></span>This release provides the following new features and enhancements:

#### Appliance Software Version Updates

Thales now provides secure package files that allow you to update the appliance software image on any SafeNet ProtectServer Network HSM or Network HSM Plus that includes PSESH. You can download the following update packages from the Thales Customer Support Portal:

- **>** Secure Update Package Patch (**SPKG-0.1-1.i386.rpm**). This patch adds a new PSESH command, **package install**. In the future, this command will be used to apply software updates and any other secure patches released for ProtectServer Network HSMs.
- **>** Secure package containing the latest appliance software image

For detailed instructions for applying the update, refer to the latest version of the SafeNet ProtectToolkit documentation (5.8 or above):

- **>** *Network HSM Installation and Configuration Guide* **>** *Updating the Appliance Software Image*
- <span id="page-3-2"></span>**>** *Network HSM Plus Installation and Configuration Guide* **>** *Updating the Appliance Software Image*

# Custom FM calls through Cryptoki, Secure Messaging, and HA/WLD

The new **FMSC\_SendReceive** function allows custom FMs to be called directly through the Cryptoki interface, rather than through the Message Dispatcher interface (ETHSM). A new sample FM, **secfmenc**, is provided to demonstrate the use of this function. Custom FM calls can now use the following features:

- **> Secure Messaging**: send and receive FM requests in encrypted form
- <span id="page-3-3"></span>**> High Availability/Work Load Distribution**: configurations can now be used with FMs

# FM Compilation Support on Windows

SafeNet ProtectServer/ProtectToolkit 5.3 adds support for a Windows version of the FM emulation libraries, allowing the development, compilation, and testing of FMs on all supported Windows operating systems (see "Supported [Platforms" on](#page-5-5) page 6). Automated scripts are provided that build and install the cross-compiler and set up a MinGW environment.

# <span id="page-3-4"></span>Support for AIX 7.2

SafeNet ProtectServer/ProtectToolkit 5.3 adds support for the AIX 7.2 operating system. See ["Supported](#page-5-5) [Platforms" on](#page-5-5) page 6 for a full list of supported operating systems.

### <span id="page-4-0"></span>Vulnerable Mechanisms Restricted by Default

Newly-discovered key extraction techniques have revealed vulnerabilities in some PKCS#11 mechanisms. These mechanisms are now restricted by default in the factory settings of all new HSMs, or when flags are set to "**0**" (all flags cleared). These mechanisms cannot be enabled in FIPS mode. The *Weak PKCS#11 Mechanisms* flag, when set (**ctconf -fw**), allows the use of these less-secure mechanisms.

The following mechanisms are affected:

- **>** CKM\_CONCATENATE\_BASE\_AND\_DATA
- **>** CKM\_CONCATENATE\_BASE\_AND\_KEY
- **>** CKM\_CONCATENATE\_DATA\_AND\_BASE
- **>** CKM\_XOR\_BASE\_AND\_DATA
- **>** CKM\_XOR\_BASE\_AND\_KEY
- <span id="page-4-1"></span>**>** CKM\_EXTRACT\_KEY\_FROM\_KEY

### Set Mode Tool for Changing Cryptoki Provider

In SafeNet ProtectServer/ProtectToolkit SDK 5.3 for Windows systems, the software emulation batch files for **ctbrowse**, **KMU**, and **gCTAdmin** have been removed, and a new executable binary file called **setmode** has been added. **setmode** allows the user to easily toggle between software emulator and hardware modes without manually editing the Windows registry.

### <span id="page-4-2"></span>SafeNet ProtectServer PCIe HSM Driver Timeout Configurable

SafeNet ProtectServer/ProtectToolkit now supports changing the environment variable ET\_HSM\_PCICLIENT\_ READ TIMEOUT SECS, which determines the time (in seconds) the PCIe driver will wait before timing out on a read operation. It should be set long enough to avoid an unintentional timeout, shutting down the HSM.

# <span id="page-4-3"></span>Advisory Notes

# <span id="page-4-4"></span>HA/WLD Limitations

While SafeNet ProtectToolkit is designed to be backwards-compatible with older ProtectServer HSMs, capabilities vary between firmware versions, and these differences may cause issues. Newer firmware uses more cryptographic mechanisms, so calls to **C\_GetMechanismList** will return different data lengths than with older firmware. Should an HA/WLD handover occur between obtaining the required length of a buffer and reading data into it, a "buffer too small" error may occur. To avoid this, query each HSM in the cluster to establish the correct size for the mechanism list buffer. Calls to the **C\_GetMechanismList** function should be handled on a slot-by-slot basis.

# <span id="page-4-5"></span>GCC Tree-Vectorize Error

In some cases, a bug in the GCC 4.6.x optimizer (the version used for SafeNet ProtectServer/ProtectToolkit 5.x FMs) will cause a compilation failure with the following error:

Internal compiler error: in vect transform stmt, at tree-vect-stmts.c:4887

To avoid this bug, add **-fno-tree-vectorize** to the gcc command line. This can be done by including the following line in your FM makefiles, or at the end of **opt/safenet/fm-toolchain/fmgcc-ppc440e-1.0.0/fmconfig.mk**:

#### <span id="page-5-0"></span>Run ctconf -t on First Install of HSM

The first time you install a SafeNet ProtectServer HSM, execute the command **ctconf -t** to synchronize the card clock with the machine clock before running any other command. You should also initialize the user token, as there are some performance tests that are skipped if the user token is not initialized.

#### <span id="page-5-1"></span>Use Tamper to Recover From an Unresponsive State

If the SafeNet ProtectServer HSM enters a non-useful or non-responsive state that does not resolve itself after a system reboot, try "tampering" the card. For the SafeNet ProtectServer PCIe HSM, remove the card from the computer for a few minutes and then re-insert it. For the SafeNet ProtectServer Network HSM, use the tamper key located on the rear of the appliance. If the HSM does not return to normal operation, contact Customer Support.

#### <span id="page-5-2"></span>Loading an FM Causes Halt and Reset

When you load an FM, the HSM is automatically halted and reset. The halt/reset is reported as an error in the event logs and in **/var/log/messages**. This error can be safely ignored.

#### <span id="page-5-3"></span>FIPS Mode Operational Restrictions

New operational restrictions have been put in place to reflect changes in FIPS requirements. In FIPS mode, operations of certain cryptographic algorithms are restricted to keys with a minimum modulus. Any attempt to use or create a key smaller than the specified minimum will result in a CKR\_KEY\_SIZE\_RANGE error. The minimum key size for verify operations may be smaller, to verify legacy keys created in earlier versions of FIPS mode. The key sizes are restricted as follows:

- **> RSA**: must be 2048, 3072, or 4096 bits (verify 1024 or 1536 bits)
- **> DSA**: must be 2048, 3072, or 4096 bits (verify 1024 or 1536 bits)
- <span id="page-5-4"></span>**> EC**: must be 224 bits at minimum (verify - 160 bits)

# Compatibility and Upgrade Information

#### <span id="page-5-5"></span>Supported Platforms

The supported platforms are listed in the following table.

C=SafeNet ProtectServer/ProtectToolkit-C, PKCS #11 v2.10/2.20

M=SafeNet ProtectServer/ProtectToolkit-M, MS CSP 2.0 with CNG

J=SafeNet ProtectServer/ProtectToolkit-J, Java runtime 6.x/7.x/8.x

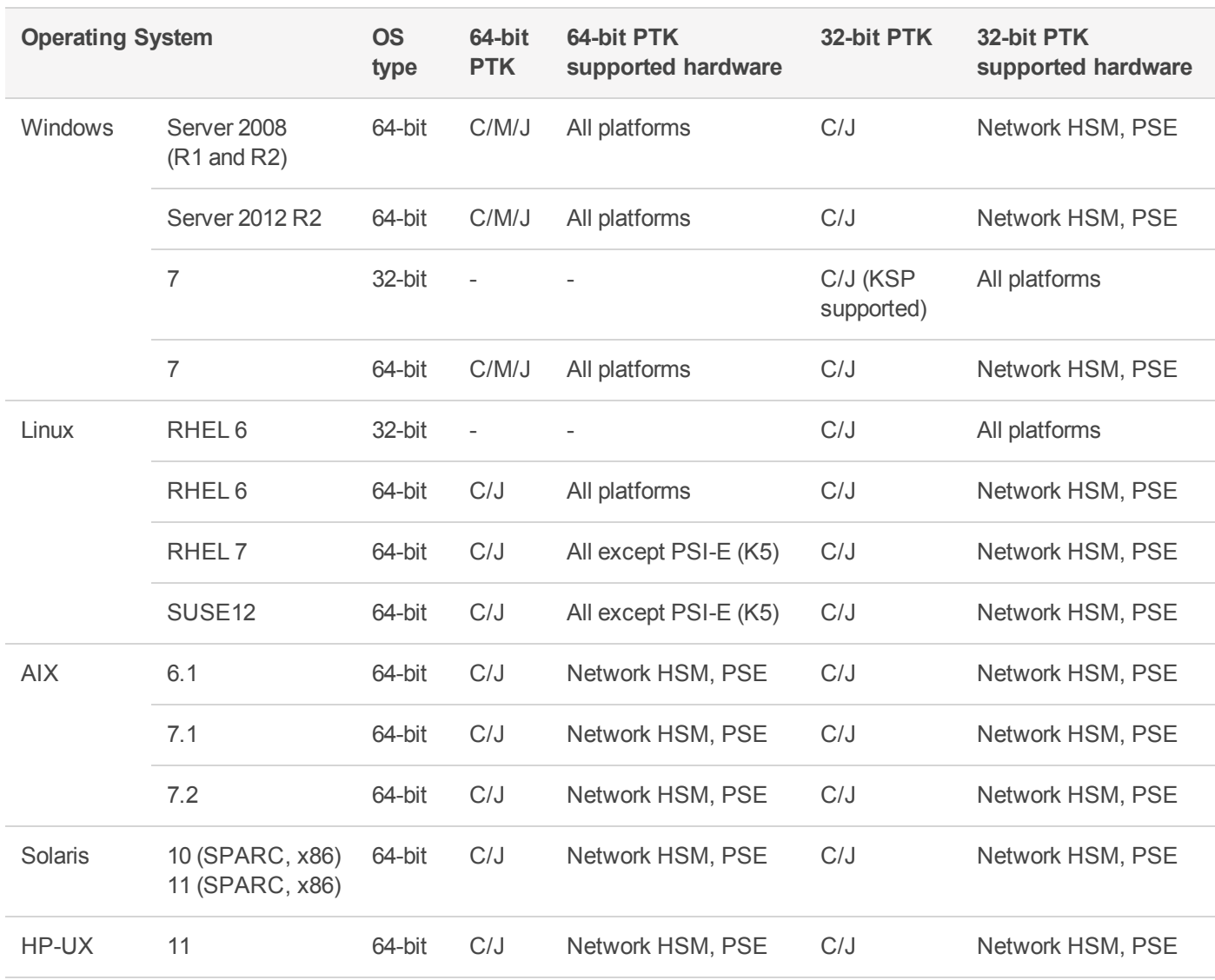

# <span id="page-6-0"></span>Supported Firmware

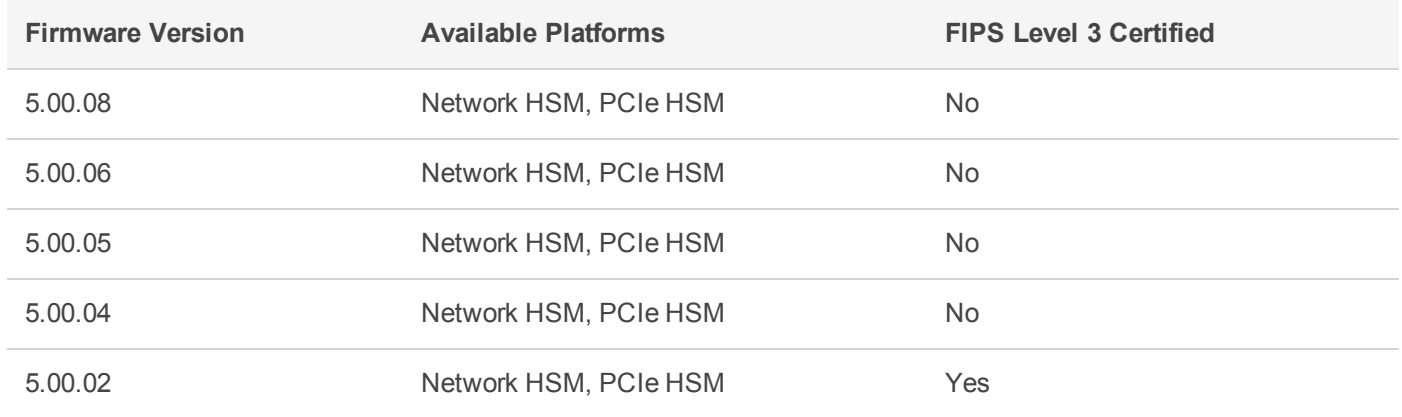

**NOTE** The SafeNet ProtectServer Network HSM and SafeNet ProtectServer PCIe HSM ship with firmware 5.00.04. If you require FIPS certification, you can download and install firmware 5.00.02.

### <span id="page-7-0"></span>FIPS Status

Refer to the following documents or contact Thales Support for the current FIPS validation status:

- **>** Modules Under Test: <http://csrc.nist.gov/groups/STM/cmvp/documents/140-1/140IUT.pdf>
- **>** Modules in Process: <http://csrc.nist.gov/groups/STM/cmvp/documents/140-1/140InProcess.pdf>
- <span id="page-7-1"></span>**>** Completed Validations - Vendor List: <http://csrc.nist.gov/groups/STM/cmvp/documents/140-1/1401vend.htm>

# New in Firmware 5.00.06

<span id="page-7-2"></span>Support has been added for the new PKCS#11 mechanism: CKM\_AES\_ECB\_ENCRYPT\_DATA

# Required Third-Party Software

You must install the following third-party software before installing SafeNet ProtectServer/ProtectToolkit 5.3:

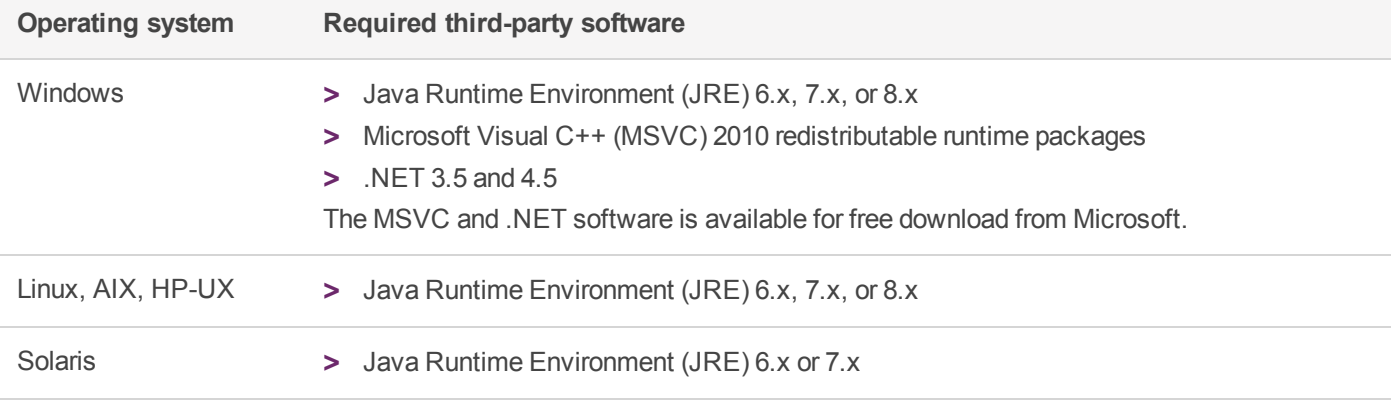

# <span id="page-7-3"></span>Supported Server Hardware

The SafeNet ProtectServer PCIe HSM card is designed to the PCIe 1.1 standard, for use in servers with PCIe x4 slots. You can also install the SafeNet ProtectServer PCIe HSM in servers equipped with larger connector slots (from x4 to x16), with the following caveat:

Some computer motherboards are equipped with x16 slots that are intended to be used for video cards only. If you install the SafeNet ProtectServer PCIe card in a video-only x16 slot, it will be detected on startup, but won't respond as a video card. As a result, the system will not boot successfully. This problem is not specific to the SafeNet ProtectServer PCIe card and could happen with any non-video PCIe card. If you encounter this issue on your server, try another available slot.

Modern motherboards increasingly tend to support PCIe 2.0 standard, which is backward compatible with version 1.1 when correctly implemented.

# <span id="page-8-0"></span>Known and Addressed Issues

This section lists the issues known to exist in the product at the time of release. The following table defines the severity of the issues listed in this section.

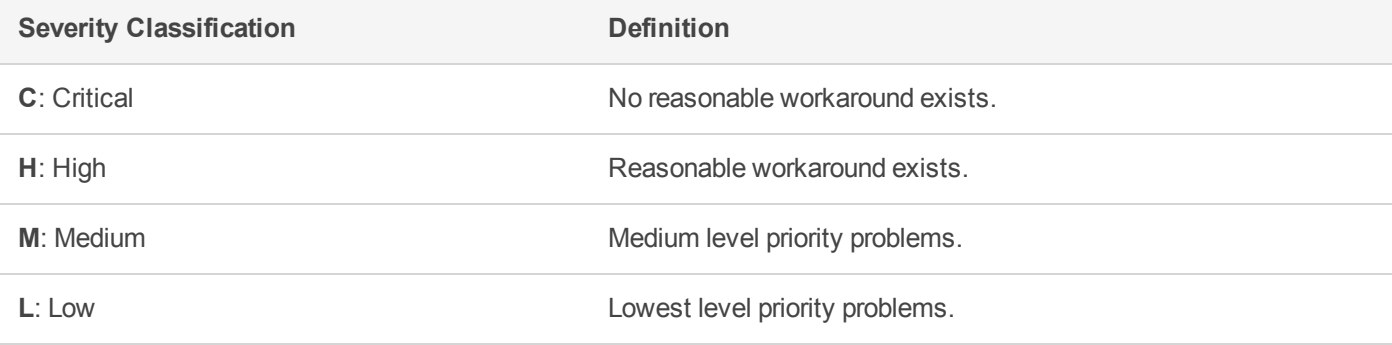

### <span id="page-8-1"></span>Known Issues

The following table lists the known issues at time of release. Workarounds are provided where available.

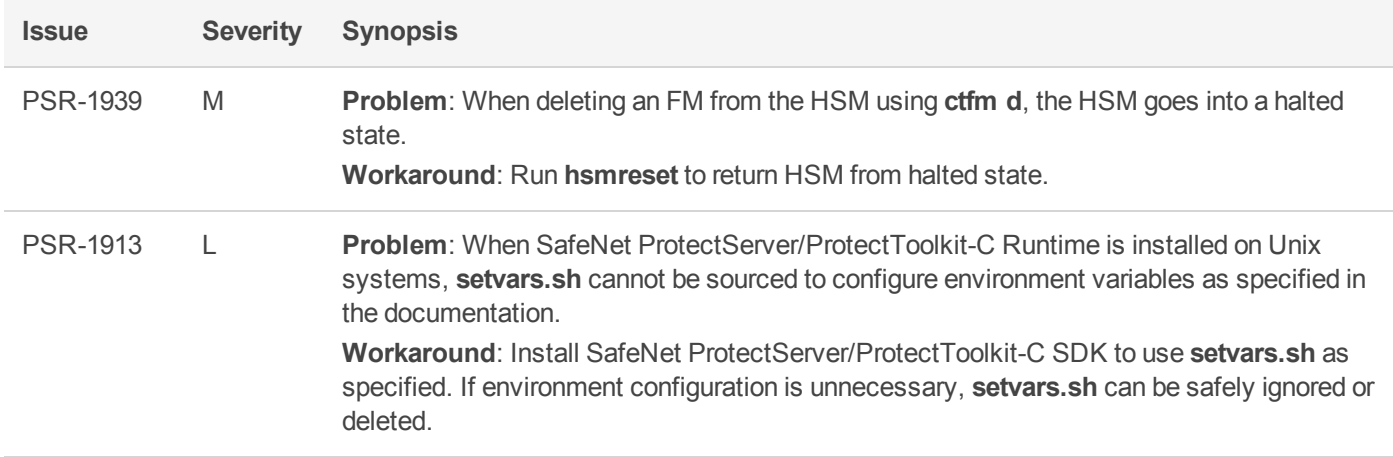

### <span id="page-8-2"></span>Addressed Issues

The following table lists the issues addressed in this release.

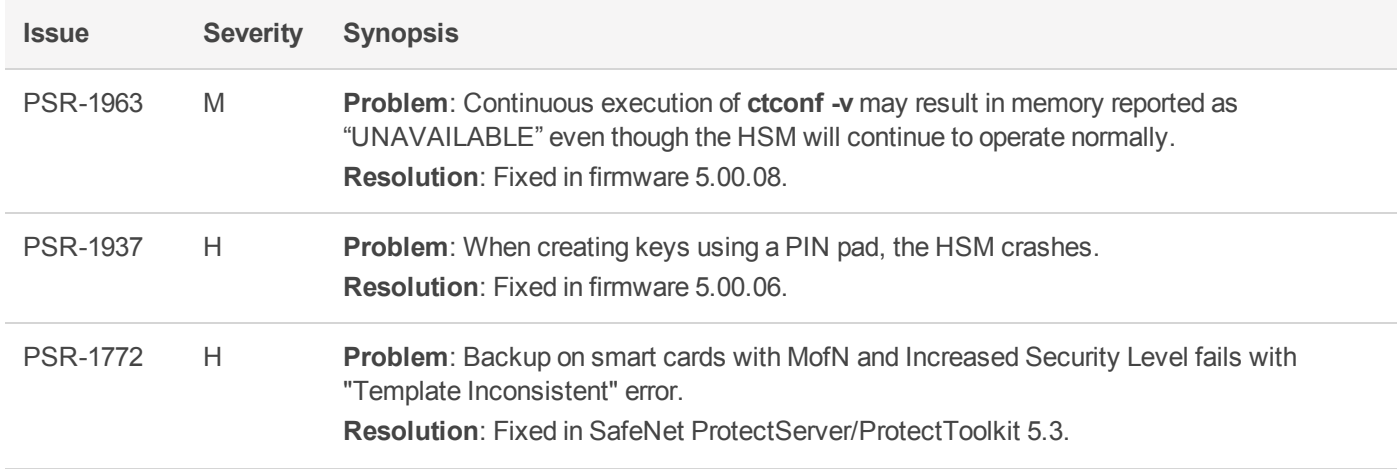

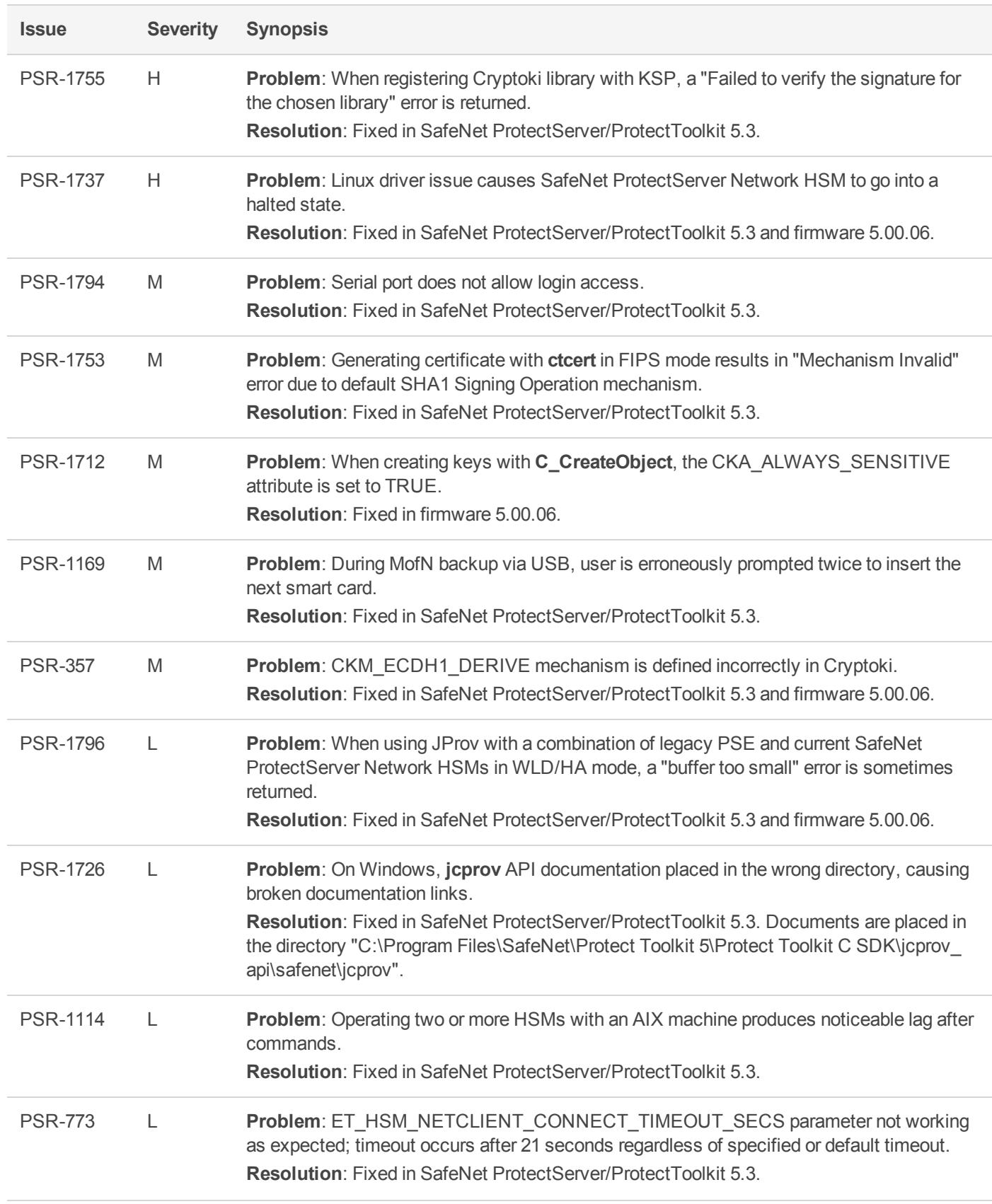

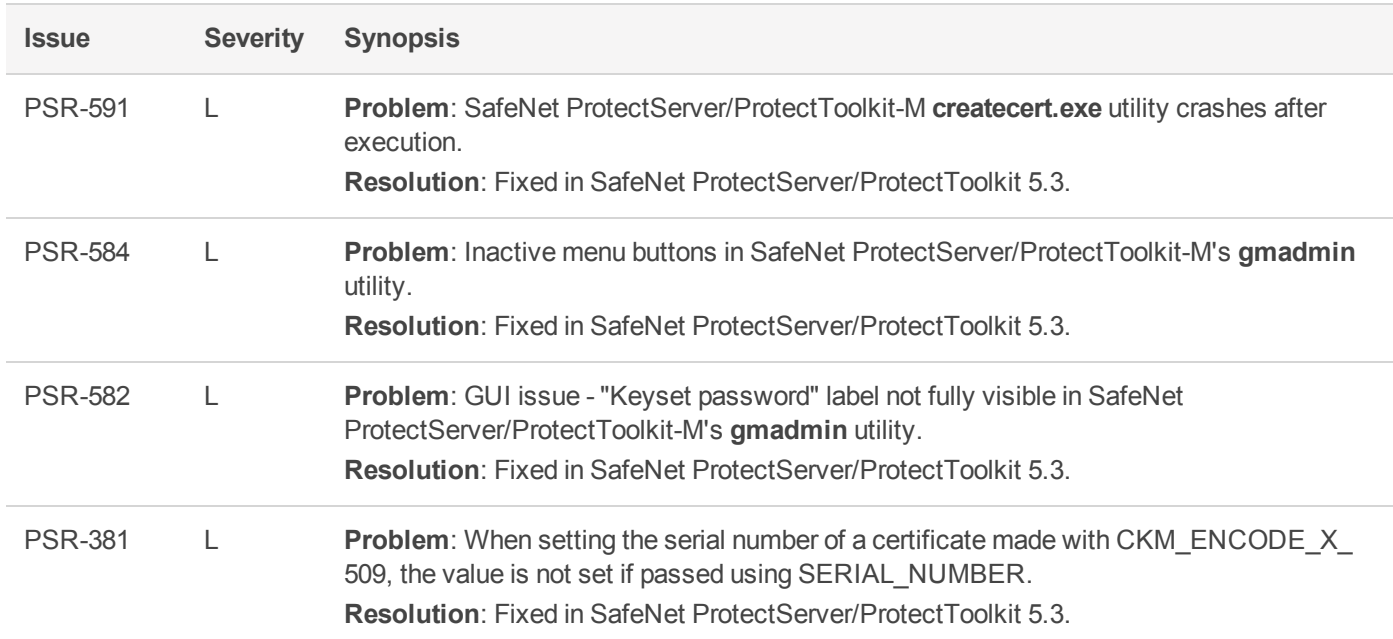

# <span id="page-11-0"></span>Support Contacts

If you encounter a problem while installing, registering, or operating this product, please refer to the documentation before contacting support. If you cannot resolve the issue, contact your supplier or [Thales](https://supportportal.thalesgroup.com/csm) [Customer](https://supportportal.thalesgroup.com/csm) Support.

Thales Customer Support operates 24 hours a day, 7 days a week. Your level of access to this service is governed by the support plan arrangements made between Thales and your organization. Please consult this support plan for further information about your entitlements, including the hours when telephone support is available to you.

# Customer Support Portal

The Customer Support Portal, at [https://supportportal.thalesgroup.com](https://supportportal.thalesgroup.com/), is where you can find solutions for most common problems. The Customer Support Portal is a comprehensive, fully searchable database of support resources, including software and firmware downloads, release notes listing known problems and workarounds, a knowledge base, FAQs, product documentation, technical notes, and more. You can also use the portal to create and manage support cases.

**NOTE** You require an account to access the Customer Support Portal. To create a new account, go to the portal and click on the **REGISTER** link.

### **Telephone**

The support portal also lists telephone numbers for voice contact ([Contact](https://supportportal.thalesgroup.com/csm?id=kb_article_view&sys_kb_id=42fb71b4db1be200fe0aff3dbf96199f&sysparm_article=KB0013367) Us).